ADC\_Queued\_Scan\_1 for KIT\_AURIX\_TC297\_TFT ADC queued source

AURIX™ TC2xx Microcontroller Training V1.0.1

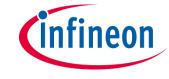

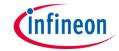

# Scope of work

The Versatile Analog-to-Digital Converter (VADC) is configured to measure multiple analog signals in a sequence using queued request.

The Queued Request of the Versatile Analog-to-Digital Converter (VADC) module is used to continuously scan the analog inputs channels 1, 4 and 5 of group 2.

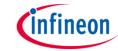

## Introduction

- The Versatile Analog-to-Digital Converter module (VADC) of the AURIX™ TC29x comprises 11 independent analog to digital converters (VADC groups) with up to 8 analog input channels each.
- > Each channel can convert analog inputs with a resolution of up to 12-bit.
- Analog/Digital conversions can be requested by several request sources:
  - Queued request source, specific to a single group
  - Channel scan request source, which comprises:
    - Group scan source, specific to a single group
    - Background scan source, which can request all channels of all groups
- A queued source can issue conversion requests for an arbitrary sequence of input channels.
  The channel numbers for this sequence can be freely programmed.
- A queued source converts a series of input channels permanently (using the refill option) or on a regular time base.

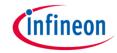

# Hardware setup

This code example has been developed for the board KIT\_AURIX\_TC297\_TFT\_BC-Step. The signals to be measured have to be connected to channels 1, 4 and 5 of the group 2 of the VADC (pins AN17, AN20, AN21).

| X103   |    |    |           |  |
|--------|----|----|-----------|--|
| VCC_IN | 1  | 2  | V_UC(+5V) |  |
| GND    | 3  | 4  | GND       |  |
| P33.10 | 5  | 6  | P33.9     |  |
| P14.8  | 7  | 8  | P14.7     |  |
| P14.6  | 9  | 10 | P10.6     |  |
| P10.7  | 11 | 12 | P10.4     |  |
| P02.0  | 13 | 14 | P02.1     |  |
| P02.2  | 15 | 16 | P02.3     |  |
| P02.4  | 17 | 18 | P02.5     |  |
| P02.6  | 19 | 20 | P02.7     |  |
| P02.8  | 21 | 22 | P00.0     |  |
| P00.1  | 23 | 24 | P00.2     |  |
| P00.3  | 25 | 26 | P00.4     |  |
| P00.5  | 27 | 28 | P00.6     |  |
| P00.7  | 29 | 30 | P00.8     |  |
| P00.9  | 31 | 32 | P00.10    |  |
| P00.11 | 33 | 34 | P00.12    |  |
| AN45   | 35 | 36 | AN44      |  |
| AN17   | 37 | 38 | AN16      |  |
| AN25   | 39 | 40 | AN24      |  |

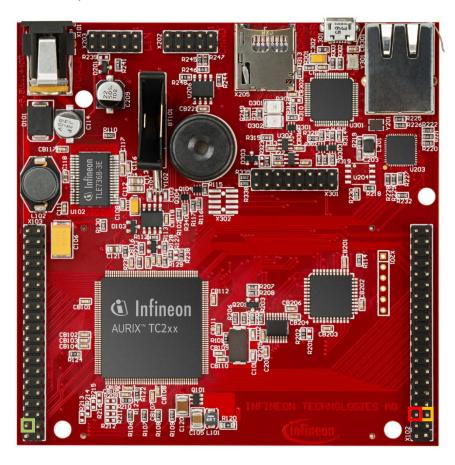

|           | X1 | 02 |        |
|-----------|----|----|--------|
| P14.5     | 40 | 39 | P14.4  |
| P20.10    | 38 | 37 | P20.9  |
| P15.7     | 36 | 35 | P15.6  |
| P15.5     | 34 | 33 | P15.4  |
| P15.3     | 32 | 31 | P15.2  |
| P22.3     | 30 | 29 | P22.2  |
| P22.1     | 28 | 27 | P22.0  |
| P33.11    | 26 | 25 | P23.4  |
| P23.3     | 24 | 23 | P23.2  |
| P23.1     | 22 | 21 | P23.0  |
| P33.6     | 20 | 19 | P33.8  |
| P33.12    | 18 | 17 | P33.1  |
| P33.2     | 16 | 15 | P33.3  |
| P33.4     | 14 | 13 | P33.5  |
| AN0       | 12 | 11 | AN8    |
| AN2       | 10 | 9  | AN3    |
| AN32      | 8  | 7  | AN33   |
| AN20      | 6  | 5  | AN21   |
| GND       | 4  | 3  | GND    |
| V_UC(+5V) | 2  | 1  | VCC_IN |

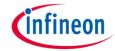

# **Implementation**

#### **Configuration of the VADC**

The configuration of the VADC is done in the *initVADC()* function in four different steps:

- Configuration of the VADC module
- Configuration of the VADC group
- Configuration of the VADC channels
- Filling the queue

### Configuration of the VADC module with the function initVADCModule()

The default configuration of the VADC module, given by the iLLDs, can be used for this example.

This is done by initializing an instance of the *IfxVadc\_Adc\_Config* structure and applying default values to its fields through the function *IfxVadc\_Adc\_initModuleConfig()*.

Then, the configuration can be applied to the VADC module with the function IfxVadc\_Adc\_initModule().

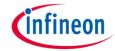

# **Implementation**

### Configuration of the VADC group with the function *initVADCGroup()*

The configuration of the VADC group is done by initializing an instance of the *IfxVadc\_Adc\_GroupConfig* structure with default values through the function *IfxVadc\_Adc\_initGroupConfig()* and modifying the following fields:

- groupId to select which converters to configure
- master to indicate which converter is the master. In this example, only one converter is used, therefore it is also the master
- arbiter a structure that represents the enabled request sources, which can be Group scan, Queue and/or Background sources. In this example, it is set to arbiter.requestSlotQueueEnabled.
- > triggerConfig a parameter that specify the trigger configuration

Then, the user configuration is applied through the function *IfxVadc\_Adc\_initGroup()*.

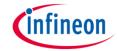

# **Implementation**

### Configuration of the VADC channels with the function initVADCChannels()

The configuration of each channel is done by initializing a separate instance of the <code>IfxVadc\_Adc\_ChannelConfig</code> structure with default values through the function <code>IfxVadc\_Adc\_initChannelConfig()</code> and modifying the following fields:

- > channelld to select the channel to configure
- resultRegister to indicate the register where the A/D conversion value is stored

Then, the configuration is applied to the channel with the function IfxVadc\_Adc\_initChannel().

#### Filling the queue

Each channel is added to the queue through the function IfxVadc\_Adc\_addToQueue().

When the VADC configuration is done and the queue is filled, the conversion is started with the function <code>IfxVadc\_Adc\_startQueue()</code>.

Finally, to read a conversion, the function *IfxVadc\_Adc\_getResult()* from iLLDs is used inside the function *readVADC()*.

All the functions used to get a conversion and configuring the VADC module, its group and channels can be found in the iLLD header *IfxVadc\_Adc.h*.

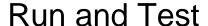

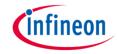

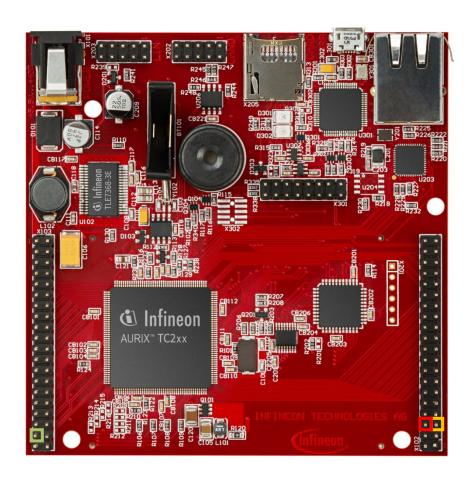

The signals to be measured have to be connected to channels 1, 4 and 5 of the group 2 of the VADC (pins AN17, AN20, AN21).

**Note:** For the testing purposes, connect V\_UC or GND. Avoid using the VCC\_IN (this is the power supplied to the board).

| X103   |    | ,  | X102      |           |    |    |        |
|--------|----|----|-----------|-----------|----|----|--------|
| VCC_IN | 1  | 2  | V_UC(+5V) | P14.5     | 40 | 39 | P14.4  |
| GND    | 3  | 4  | GND       | P20.10    | 38 | 37 | P20.9  |
| P33.10 | 5  | 6  | P33.9     | P15.7     | 36 | 35 | P15.6  |
| P14.8  | 7  | 8  | P14.7     | P15.5     | 34 | 33 | P15.4  |
| P14.6  | 9  | 10 | P10.6     | P15.3     | 32 | 31 | P15.2  |
| P10.7  | 11 | 12 | P10.4     | P22.3     | 30 | 29 | P22.2  |
| P02.0  | 13 | 14 | P02.1     | P22.1     | 28 | 27 | P22.0  |
| P02.2  | 15 | 16 | P02.3     | P33.11    | 26 | 25 | P23.4  |
| P02.4  | 17 | 18 | P02.5     | P23.3     | 24 | 23 | P23.2  |
| P02.6  | 19 | 20 | P02.7     | P23.1     | 22 | 21 | P23.0  |
| P02.8  | 21 | 22 | P00.0     | P33.6     | 20 | 19 | P33.8  |
| P00.1  | 23 | 24 | P00.2     | P33.12    | 18 | 17 | P33.1  |
| P00.3  | 25 | 26 | P00.4     | P33.2     | 16 | 15 | P33.3  |
| P00.5  | 27 | 28 | P00.6     | P33.4     | 14 | 13 | P33.5  |
| P00.7  | 29 | 30 | P00.8     | ANO       | 12 | 11 | AN8    |
| P00.9  | 31 | 32 | P00.10    | AN2       | 10 | 9  | AN3    |
| P00.11 | 33 | 34 | P00.12    | AN32      | 8  | 7  | AN33   |
| AN45   | 35 | 36 | AN44      | AN20      | 6  | 5  | AN21   |
| AN17   | 37 | 38 | AN16      | GND       | 4  | 3  | GND    |
| AN25   | 39 | 40 | AN24      | V_UC(+5V) | 2  | 1  | VCC_IN |

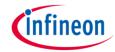

## Run and Test

After code compilation and flashing the device, perform the following steps:

- Run the code and then pause it
- Resume step number one to see that the result is changing accordingly to the signal you measure, AN17 is g\_results[0], AN20 is g\_results[1] and AN21 is g\_results[2].

| I and the second second |                |       |
|----------------------------------------------------------------------------------------------------|----------------|-------|
| Expression                                                                                                    | Type           | Value |
| ⋈= resultTrace[0].B.RESULT                                                                                                    | unsigned short | 1908  |
| ⋈= resultTrace[1].B.RESULT                                                                                                    | unsigned short | 2451  |
| ⋈= resultTrace[2].B.RESULT                                                                                                    | unsigned short | 2583  |
| Add new expression                                                                                                    |                |       |

## References

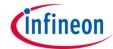

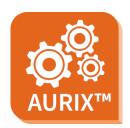

- > AURIX™ Development Studio is available online:
- https://www.infineon.com/aurixdevelopmentstudio
- Use the "Import…" function to get access to more code examples.

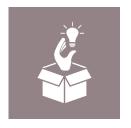

- More code examples can be found on the GIT repository:
- https://github.com/Infineon/AURIX code examples

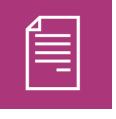

- For additional trainings, visit our webpage:
- https://www.infineon.com/aurix-expert-training

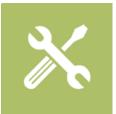

- For questions and support, use the AURIX™ Forum:
- https://www.infineonforums.com/forums/13-Aurix-Forum

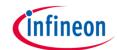

# Revision history

| Revision | Description of change                                           |  |  |  |  |
|----------|-----------------------------------------------------------------|--|--|--|--|
| V1.0.1   | Update of version to be in line with the code example's version |  |  |  |  |
| V1.0.0   | Initial version                                                 |  |  |  |  |
|          |                                                                 |  |  |  |  |
|          |                                                                 |  |  |  |  |

#### **Trademarks**

All referenced product or service names and trademarks are the property of their respective owners.

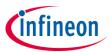

Edition 2020-12 Published by Infineon Technologies AG 81726 Munich, Germany

© 2020 Infineon Technologies AG. All Rights Reserved.

Do you have a question about this document?
Email: erratum@infineon.com

Document reference ADC\_Queued\_Scan\_1\_KIT\_TC297\_TFT

#### **IMPORTANT NOTICE**

The information given in this document shall in no event be regarded as a guarantee of conditions or characteristics ("Beschaffenheitsgarantie").

With respect to any examples, hints or any typical values stated herein and/or any information regarding the application of the product, Infineon Technologies hereby disclaims any and all warranties and liabilities of any kind, including without limitation warranties of non-infringement of intellectual property rights of any third party.

In addition, any information given in this document is subject to customer's compliance with its obligations stated in this document and any applicable legal requirements, norms and standards concerning customer's products and any use of the product of Infineon Technologies in customer's applications.

The data contained in this document is exclusively intended for technically trained staff. It is the responsibility of customer's technical departments to evaluate the suitability of the product for the intended application and the completeness of the product information given in this document with respect to such application.

For further information on the product, technology, delivery terms and conditions and prices please contact your nearest Infineon Technologies office (<a href="www.infineon.com">www.infineon.com</a>).

#### WARNINGS

Due to technical requirements products may contain dangerous substances. For information on the types in question please contact your nearest Infineon Technologies office.

Except as otherwise explicitly approved by Infineon Technologies in a written document signed by authorized representatives of Infineon Technologies, Infineon Technologies' products may not be used in any applications where a failure of the product or any consequences of the use thereof can reasonably be expected to result in personal injury.